Dear Participants,

I encourage you to spend some time and learn LS-DYNA, the software we are going to use during the course. Each of you can get "LS-DYNA 30-day no fee Demo license"

http://www.feainformation.com/info\_request.shtml

The installation procedure is provided at: http://www.lstc.com/download

You need the license only for the LS-DYNA solver. Please instal version **LS-DYNA 971 R6.0.0.** Program LSPREPOST which is a graphical pre and post processor (used to develop FE models and to process the results) is for free. LSPREPOST will be our main tool during the course. You can learn more about how to use it at http://www.lstc.com/lspp/

When using LSPREPOST please switch on the "old" interface (skin) by pressing F11. You should get the following window:

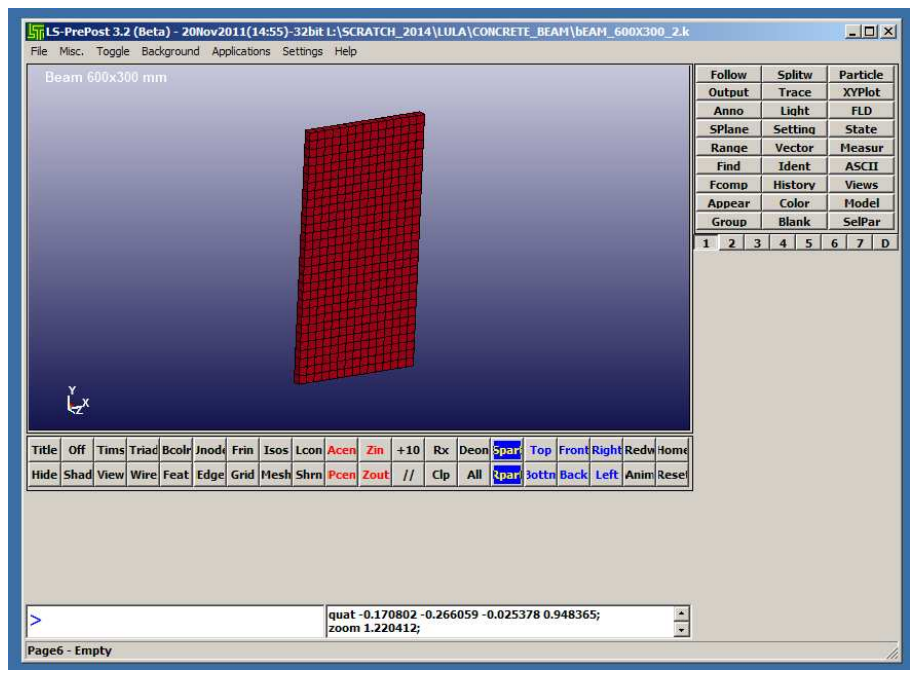

2. I want to share with you the folder

TU0904-Trainning\_School

at Dropbox. To have the access you need to have Dropbox installed and to accept an invitation which will be mailed by Dropbox soon. I will collect there some materials for you.

On the Dropbox you can find our first example problem - heat transfer in a concrete beam according to EC2 Annex A (Fig. A.8). You can find more details in the attached part of the presentation. We will use system of units mm, t, s. I also copied attached files to Dropbox plus zipped binary files with the results. In this you can practice post processing. How to instal LSPREPOST and how to find tutorials - you have more details in my previous email. Please remember to use old skin (F11) - check my previous email.

If you want to find more materials (programs, manuals, examples) you can visit LSTC ftp server

ftp.lstc.com login: user password: computer

(If you login as anonymous you will access different folders)

To reach the server you can type in the address line of your web browser

## ftp://user@ftp.lstc.com

But more efficient is to use a program for ftp transfer, for example WS-FTP (can be downloaded for free). Don't use sftp.

Leslaw